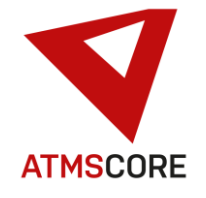

## **ATMS CORE 2.0.19 changes**

The new release of the ATMS CORE software was developed in October 2022. The following functions have been provided in the software for the various innovations, further development and bug fixing:

\_\_\_\_\_\_\_\_\_\_\_\_\_\_\_\_\_\_\_\_\_\_\_\_\_\_\_\_\_\_\_\_\_\_\_\_\_\_\_\_\_\_\_\_\_\_\_\_\_\_\_\_\_\_\_\_\_\_\_\_\_\_\_\_\_\_\_\_\_\_\_\_\_\_\_\_\_\_\_\_\_\_\_\_\_\_\_\_\_\_\_\_\_\_\_\_\_\_\_\_\_

### **Further development:**

• Added OAuth 2.0 support for Microsoft and Google email providers to the file delivery. In order to set this, new fields have been added to the Email server location area.

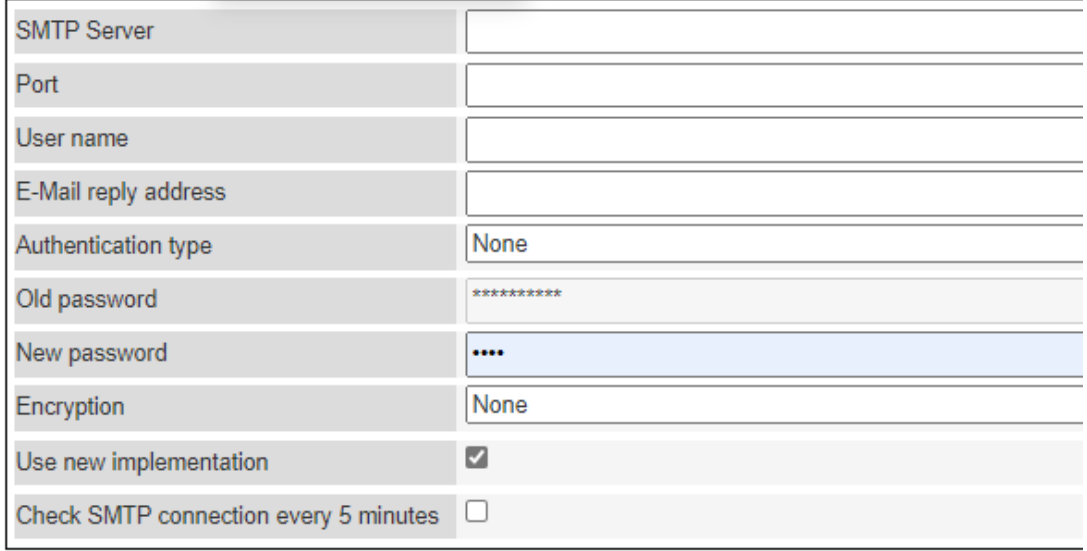

In the authentication type field, you can choose between basic authentication and OAUTH2.0.

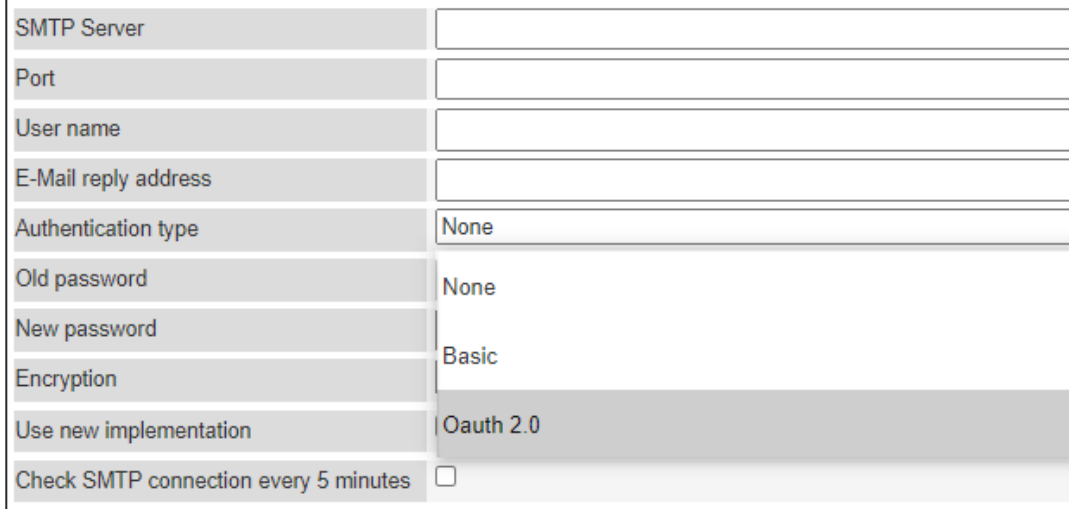

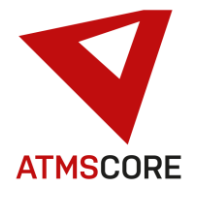

# Update Information

#### If OAuth 2.0 is selected, additional new fields are shown for the required data.

\_\_\_\_\_\_\_\_\_\_\_\_\_\_\_\_\_\_\_\_\_\_\_\_\_\_\_\_\_\_\_\_\_\_\_\_\_\_\_\_\_\_\_\_\_\_\_\_\_\_\_\_\_\_\_\_\_\_\_\_\_\_\_\_\_\_\_\_\_\_\_\_\_\_\_\_\_\_\_\_\_\_\_\_\_\_\_\_\_\_\_\_\_\_\_\_\_\_\_\_\_

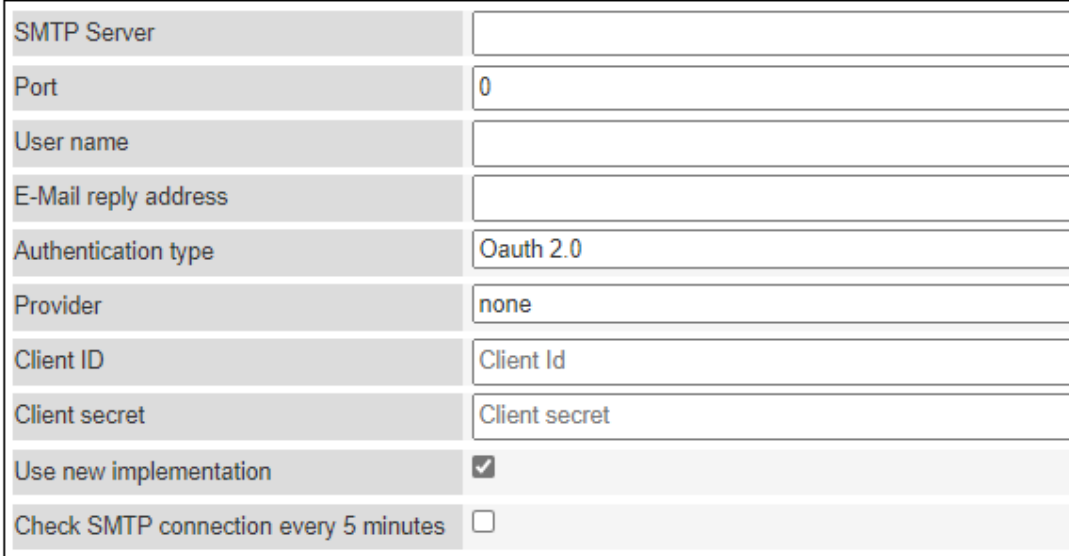

In the Provider field, you can choose between Microsoft and Google. Other providers are not implemented at the moment..

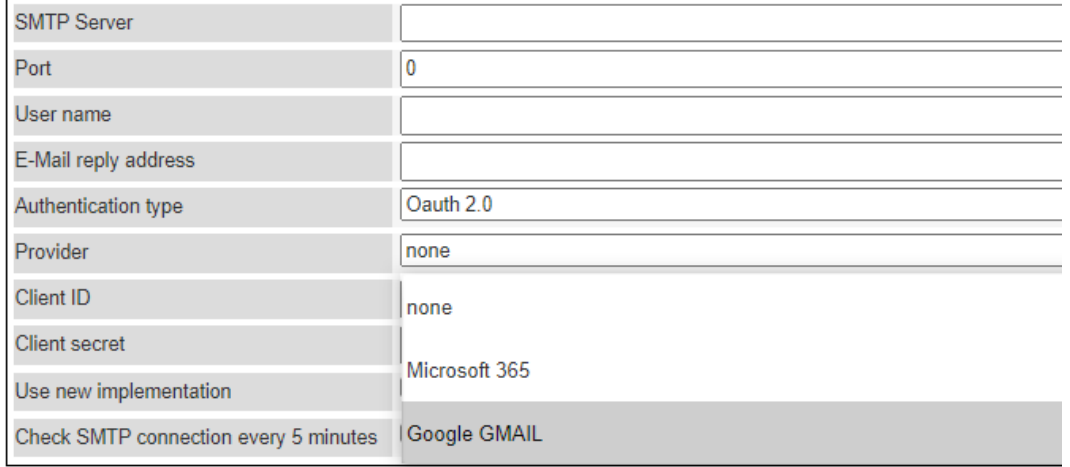

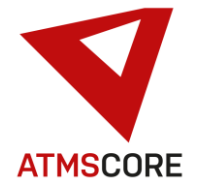

### Update Information \_\_\_\_\_\_\_\_\_\_\_\_\_\_\_\_\_\_\_\_\_\_\_\_\_\_\_\_\_\_\_\_\_\_\_\_\_\_\_\_\_\_\_\_\_\_\_\_\_\_\_\_\_\_\_\_\_\_\_\_\_\_\_\_\_\_\_\_\_\_\_\_\_\_\_\_\_\_\_\_\_\_\_\_\_\_\_\_\_\_\_\_\_\_\_\_\_\_\_\_\_

Select the provider and enter the connection data to the SMTP server. You can obtain the data from the relevant provider or your IT.

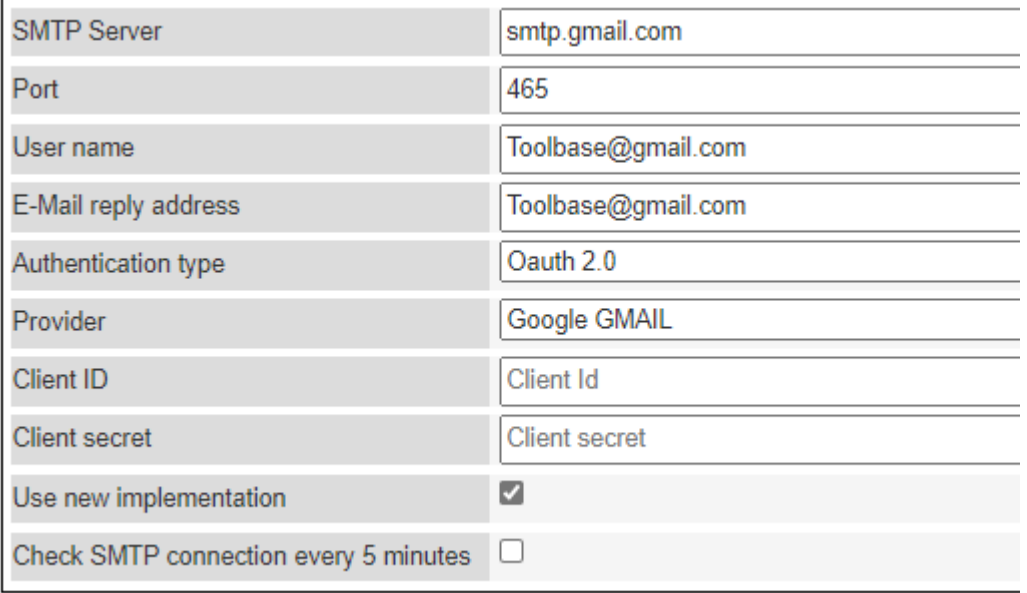

The required data for the Client ID and Client Secret fields must be taken from the corresponding e-mail account of the provider. These are stored in different places depending on the provider.

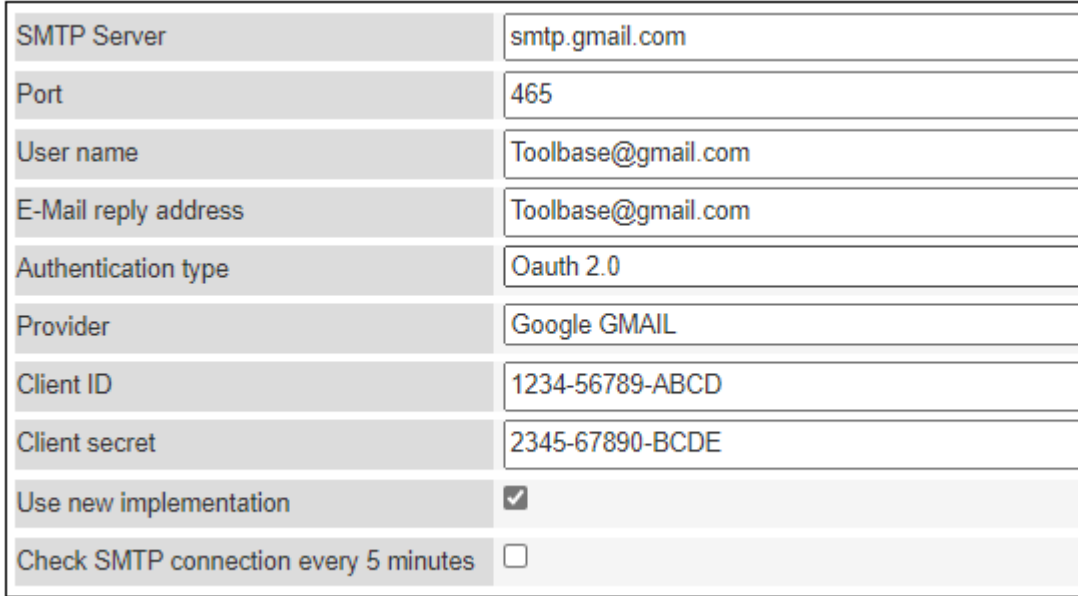

The checkbox "Use new implementation" must be set.

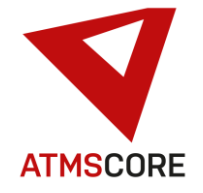

## Update Information

#### At Microsoft, the following data is required:

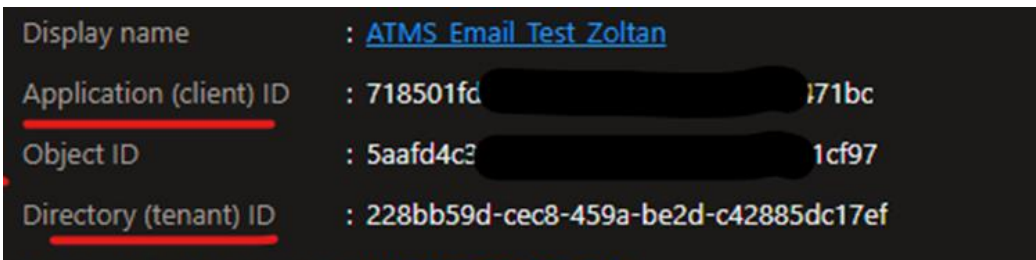

\_\_\_\_\_\_\_\_\_\_\_\_\_\_\_\_\_\_\_\_\_\_\_\_\_\_\_\_\_\_\_\_\_\_\_\_\_\_\_\_\_\_\_\_\_\_\_\_\_\_\_\_\_\_\_\_\_\_\_\_\_\_\_\_\_\_\_\_\_\_\_\_\_\_\_\_\_\_\_\_\_\_\_\_\_\_\_\_\_\_\_\_\_\_\_\_\_\_\_\_\_

#### Google requires the following data:

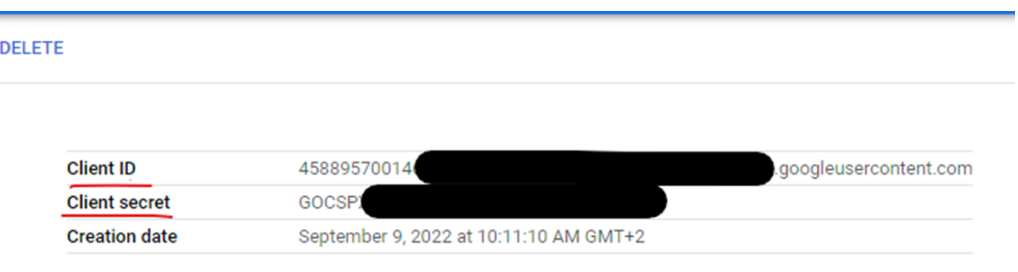

Before the e-mail dispatch can start, a token must be drawn from the provider once. For this purpose, a small software tool must be executed by a user with administrator rights on the PC. Start for it: C:\ATMS.CORE\OAuth\run.bat

The software opens a browser and starts the login with the stored data at the corresponding provider. You have to log in there with the valid password. After that the software can automatically download the required token. This is stored in the software directory. The software can then be closed.

Now the data transfer file sending should be tested.

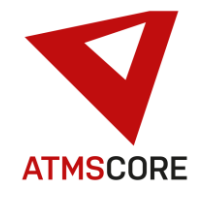

## **Bugfixing:**

- Fixed the problem that no new purchase order number range could be created.
- Fixed the problem that the data export from the interface configurator led to an error message regarding the SAPNCO.DLL and no data was written.

\_\_\_\_\_\_\_\_\_\_\_\_\_\_\_\_\_\_\_\_\_\_\_\_\_\_\_\_\_\_\_\_\_\_\_\_\_\_\_\_\_\_\_\_\_\_\_\_\_\_\_\_\_\_\_\_\_\_\_\_\_\_\_\_\_\_\_\_\_\_\_\_\_\_\_\_\_\_\_\_\_\_\_\_\_\_\_\_\_\_\_\_\_\_\_\_\_\_\_\_\_

- Fixed the problem that the import of data in the interface configurator from an ORACLE-SQL database did not work and was aborted with errors.
- Fixed the problem where users were suddenly logged out while using the ATMS CORE software.
- Fixed the problem that users were switched due to an uncleared cache after using ATMS CORE NET.
- Fixed the problem that duplicate paths were displayed in the customer Export/Import after selecting import files in the input field.
- Fixed the problem that no values were updated in the customer export/import when importing customer data.
- Fixed the problem that in the E-mail server settings the field "SMTP Server" was marked as mandatory and thus no system could be configured without SMTP server.